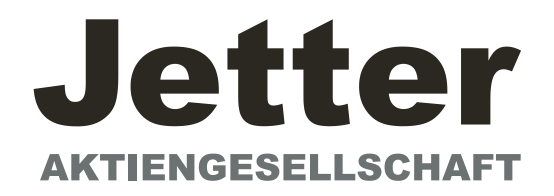

## **Quickstart**

**Strategies for**

**Commissioning**

**and**

**Optimization**

**JetMove 600**

Edition 06/01 Art. # 60864815

#### **Previous editions**

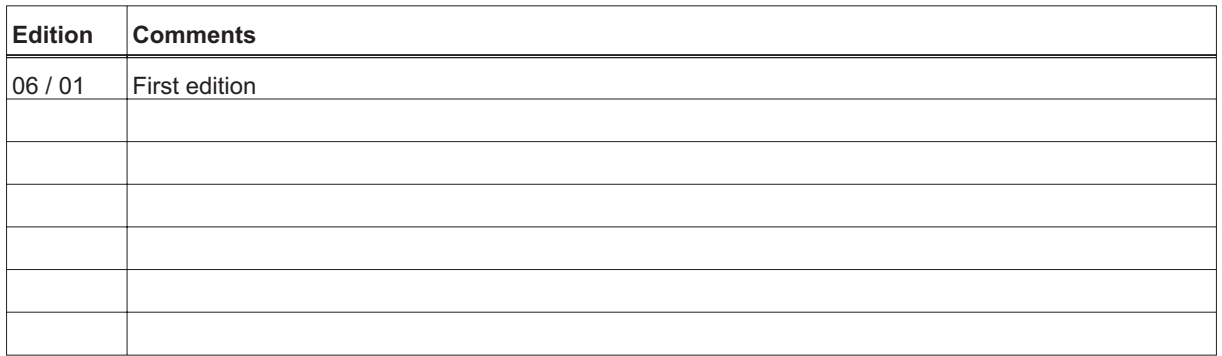

VGA is a registered trademark of International Business Machines Corp.

PC-AT is a registered trademark of International Business Machines Corp.

MS-DOS is a registered trademark of Microsoft Corp.

WINDOWS is a registered trademark of Microsoft Corp.

HIPERFACE is a registered trademark of Max Stegmann GmbH

EnDat is a registered trademark of Dr.Johannes Heidenhain GmbH

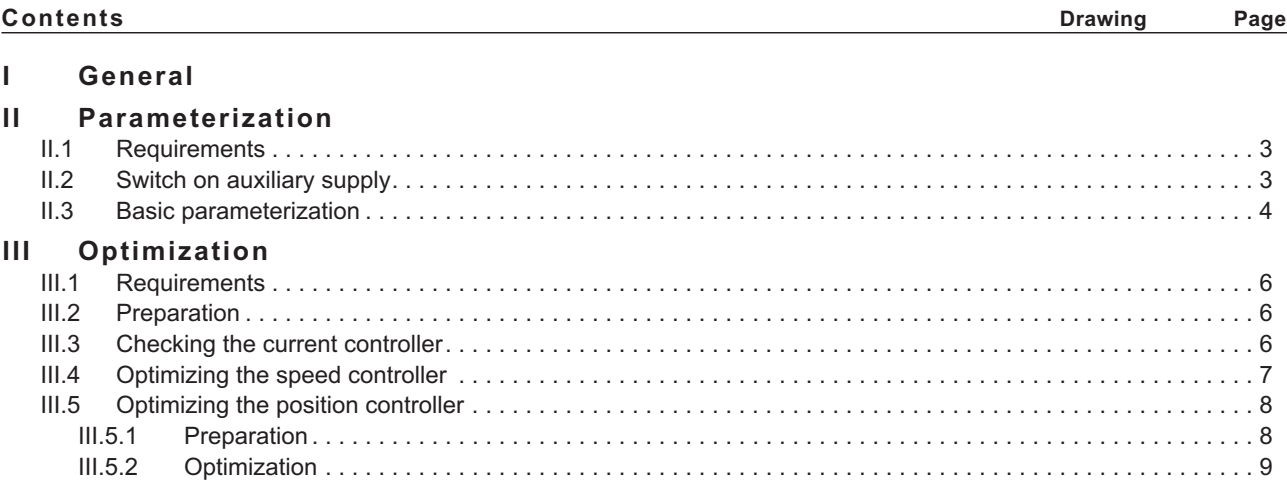

**Technical changes to improve the performance of the equipment may be made without notice !** Printed in the Federal Republic of Germany 06/01 All rights reserved. No part of this work may be reproduced in any form (by printing, photocopying, microfilm or any other method) or stored, processed, copied or distributed by electronic means, without the written permission of Jetter AG Corporation.

#### <span id="page-2-0"></span>**I General**

This document provides you with strategies for the commissioning of the digital servo amplifier JetMove 600 and the optimization of its control loops.

These strategies cannot be universally valid. You may have to develop your own strategy, depending the specification of your machine.

However, the sequences that are presented here will help you to understand the basic methodology.

#### **II Parameterization**

#### **II.1 Requirements**

*The manufacturer of the machine must create a hazard analysis for the machine, and is responsible for the machine with regard to functional, mechanical and personnel safety. This applies particularly to the initiation of movements with the aid of commissioning-software functions.*

*The commissioning of the servo drive with the aid of commissioning-software functions is only permitted in combination with an interlock device according to EN292-1, that operates directly on the drive circuitry.*

- **The servo amplifier is installed, and all the necessary electrical connections have been made. See Installations Manual, Chapter II.**
- **The 24V auxiliary supply and the 400V/480V main power supply are switched off.**
- **A personal computer, with the commissioning software installed, is connected.**
- **An interlock device according to EN292-1 is connected.**
- **The controls provide an LOW signal for the ENABLE input of the servo amplifier (Terminal X3/15), i.e. the servo amplifier is disabled.**

#### **II.2 Switch on auxiliary supply**

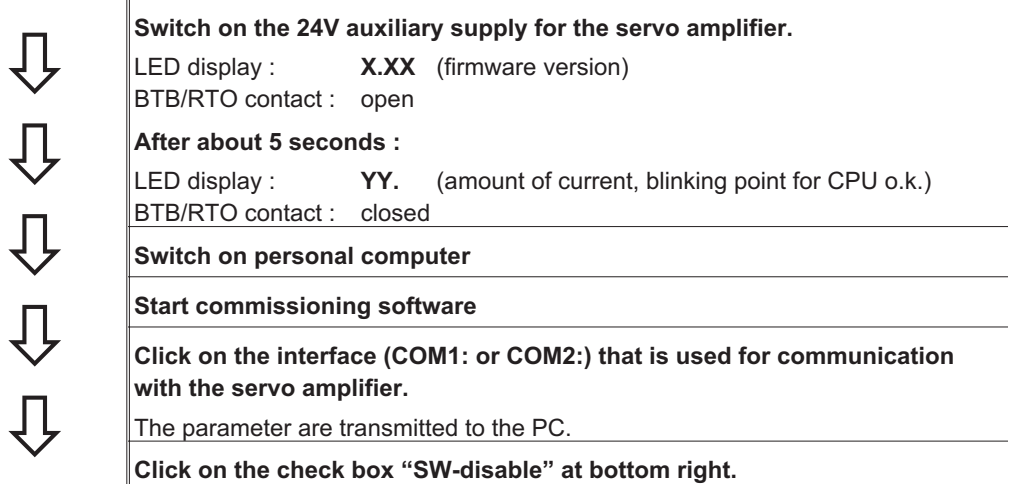

**NO ENABLE** now stands in the AXIS status field.

#### <span id="page-3-0"></span>**II.3 Basic parameterization**

**The servo amplifier remains disabled and the main power supply is switched off.**

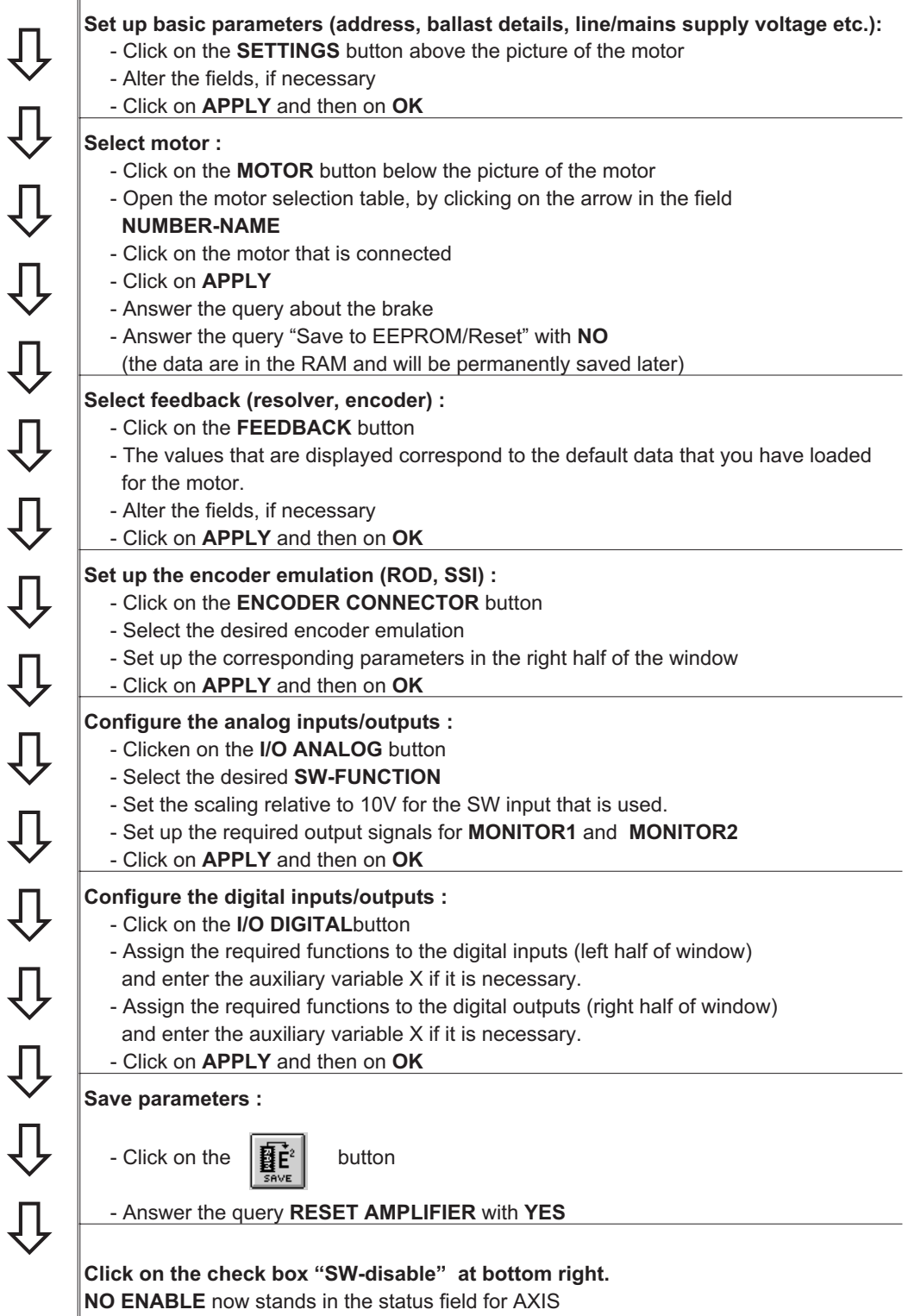

If you want to use the position control of the servo amplifier, then you must enter the specific parameters for your drive:

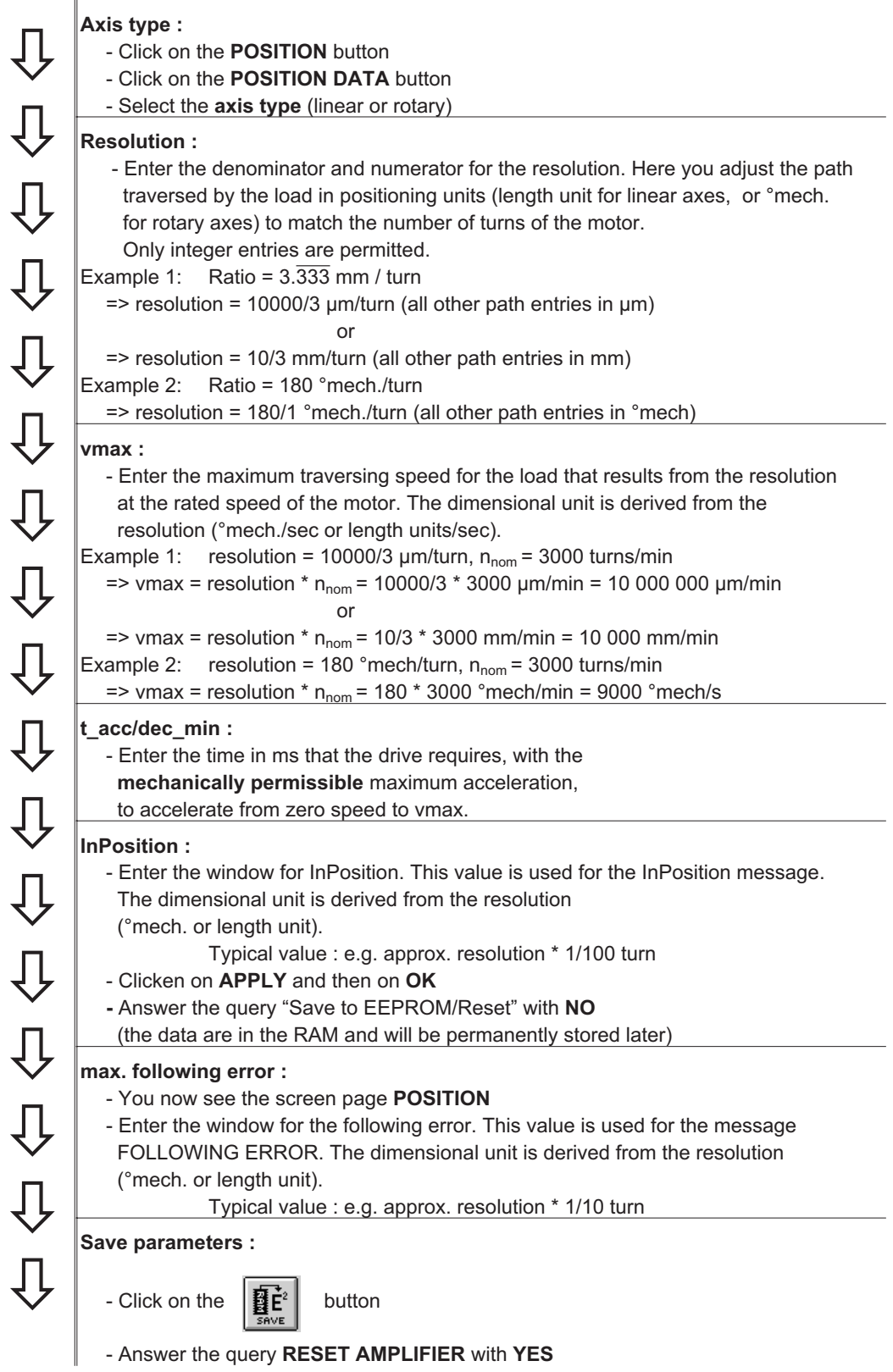

#### <span id="page-5-0"></span>**III Optimization**

#### **III.1 Requirements**

The basic parameterization described in Chapter II is finished.

#### **III.2 Preparation**

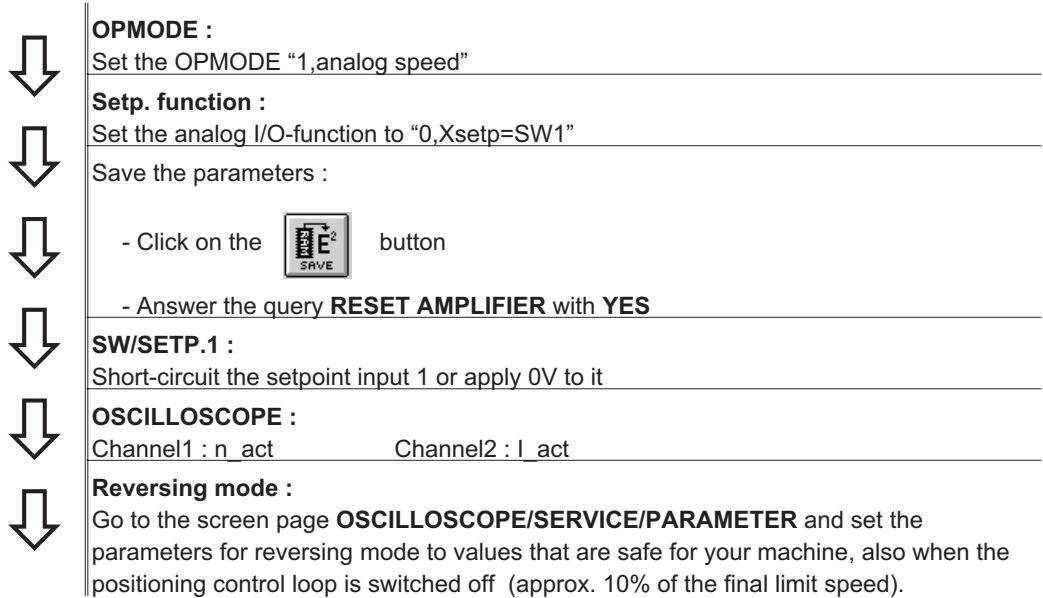

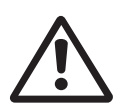

*During operation of the service function "Reversing mode" the analog setpoint input is switched off and the internal positioning control is disabled. Make sure that the individual motion of the selected axis is possible without any hazard. For safety, only operate the ENABLE signal of the amplifier with an interlock switch, and check the EMERGENCY STOP function for this axis.*

#### **III.3 Checking the current controller**

**Ipeak :**

# $\overline{\psi}$  $\overline{\psi}$  $\overline{\mathbb{Q}}$  $\overline{\psi}$  $\overline{\psi}$

If a suitable amplifier-motor combination is used, the current controller will already have a stable setting for almost all applications.

- Reduce Ipeak to the Irated value for the motor (protection of the motor)

Switch on the **mains/line power.**

Provide the **analog setpoint :** - Setpoint1 = 0V

**Enable** the amplifier :

- High signal at Enable input X3/15. In the AXIS status field: **NO SW-EN**

- Click on the SW-Enable check box. **ENABLE** now stands in the AXIS status field. The motor now stands under speed control, with n=0 rpm. If the current controller is not stable in operation (motor oscillates with a frequency clearly above 100Hz), please contact our applications department.

<span id="page-6-0"></span>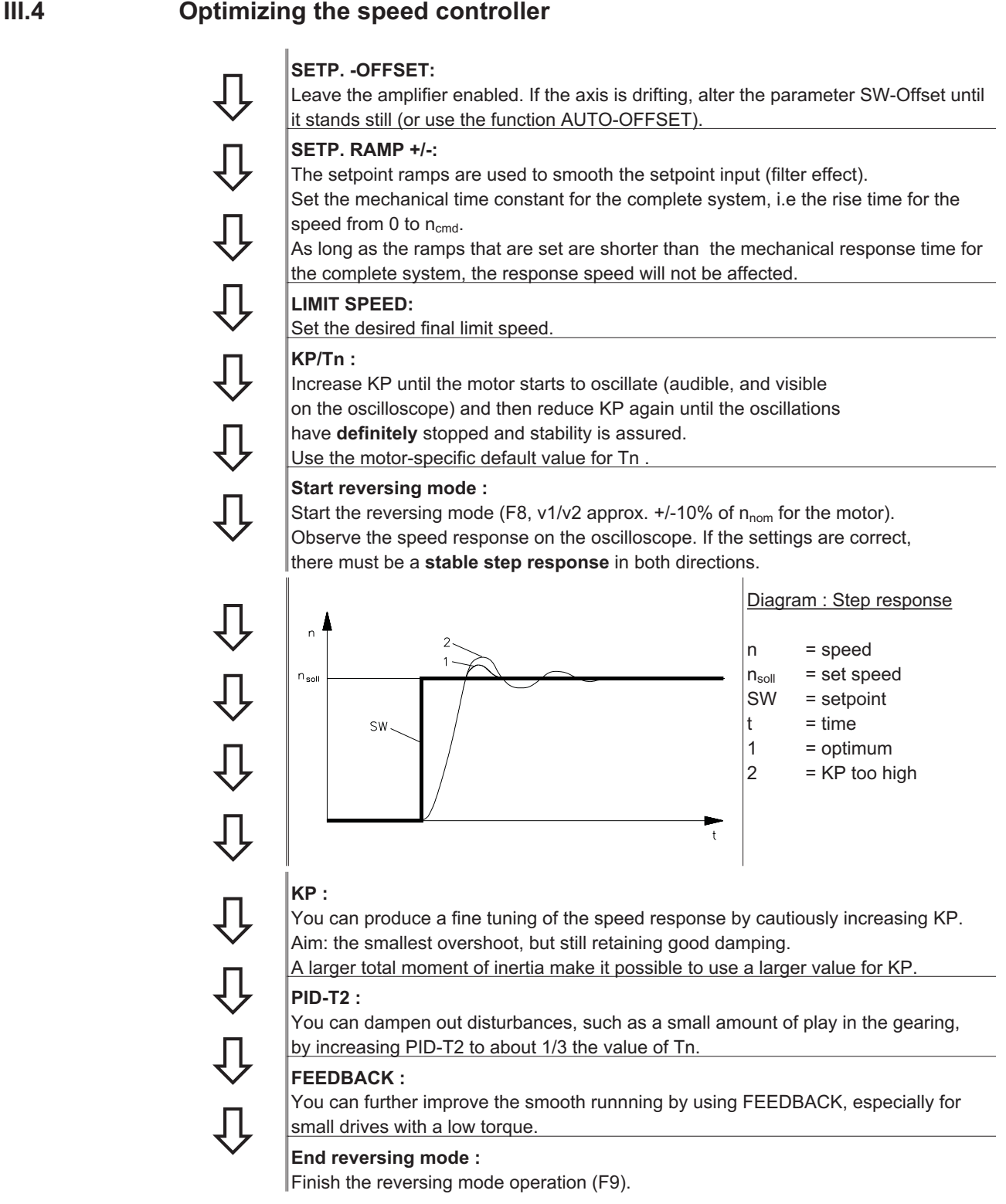

Set up the correct, motor-specific value for Ipeak (current controller) again. Start up reversing mode again, and observe the step response. If there is any tendency to oscillation, reduce KP slightly.

Save the present parameter set in the EEPROM. Click on the  $\|\mathbf{B}\mathbf{c}^2\|$  button.

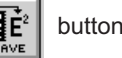

### <span id="page-7-0"></span>**III.5 Optimizing the position controller**

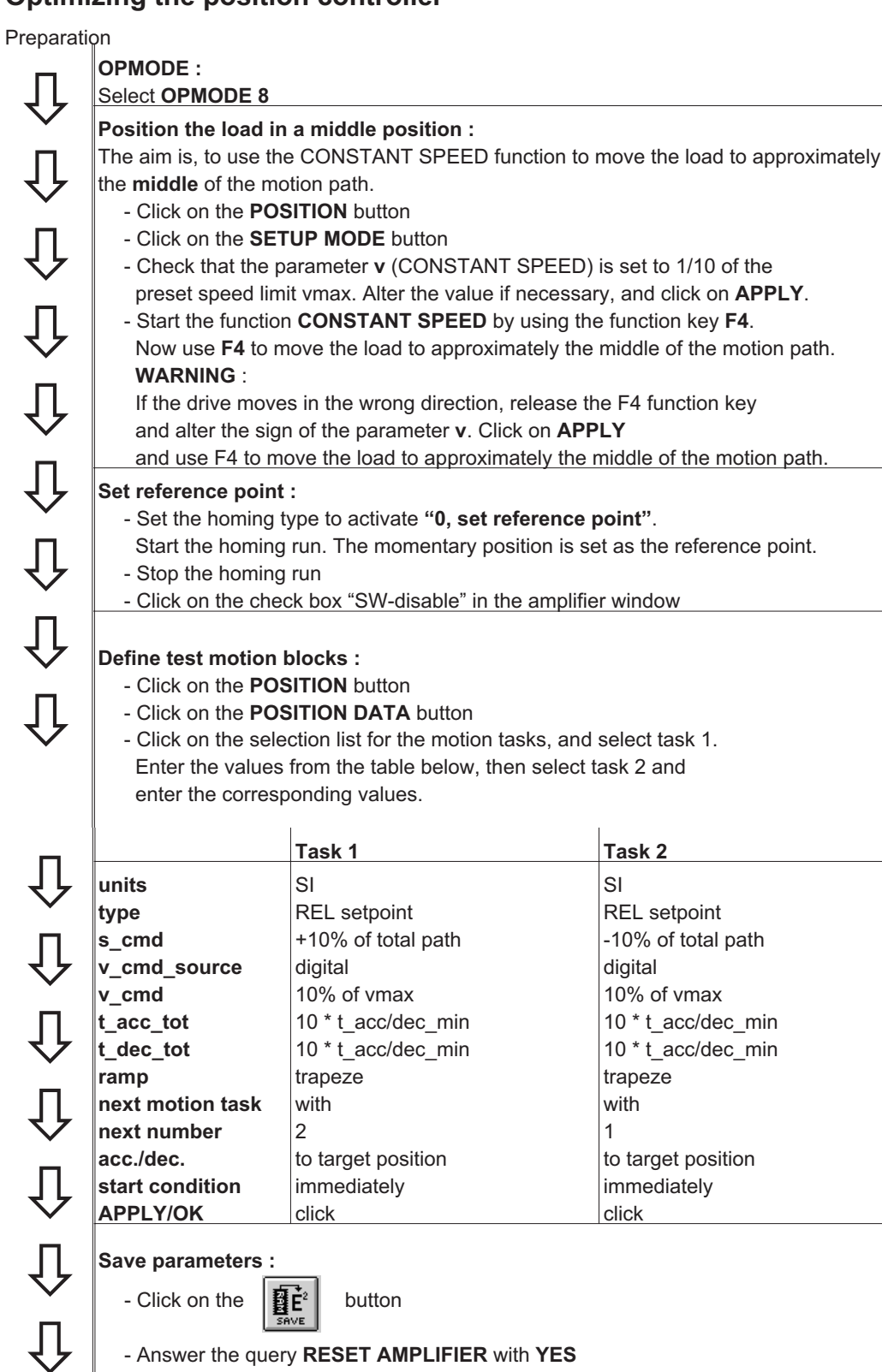

#### <span id="page-8-0"></span>**III.5.1 Optimization**

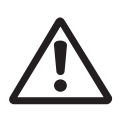

*The starting of motion tasks with the aid of commissioning-software functions is only permitted in combination with an interlock device according to EN292-1, that operates directly on the drive circuitry.*

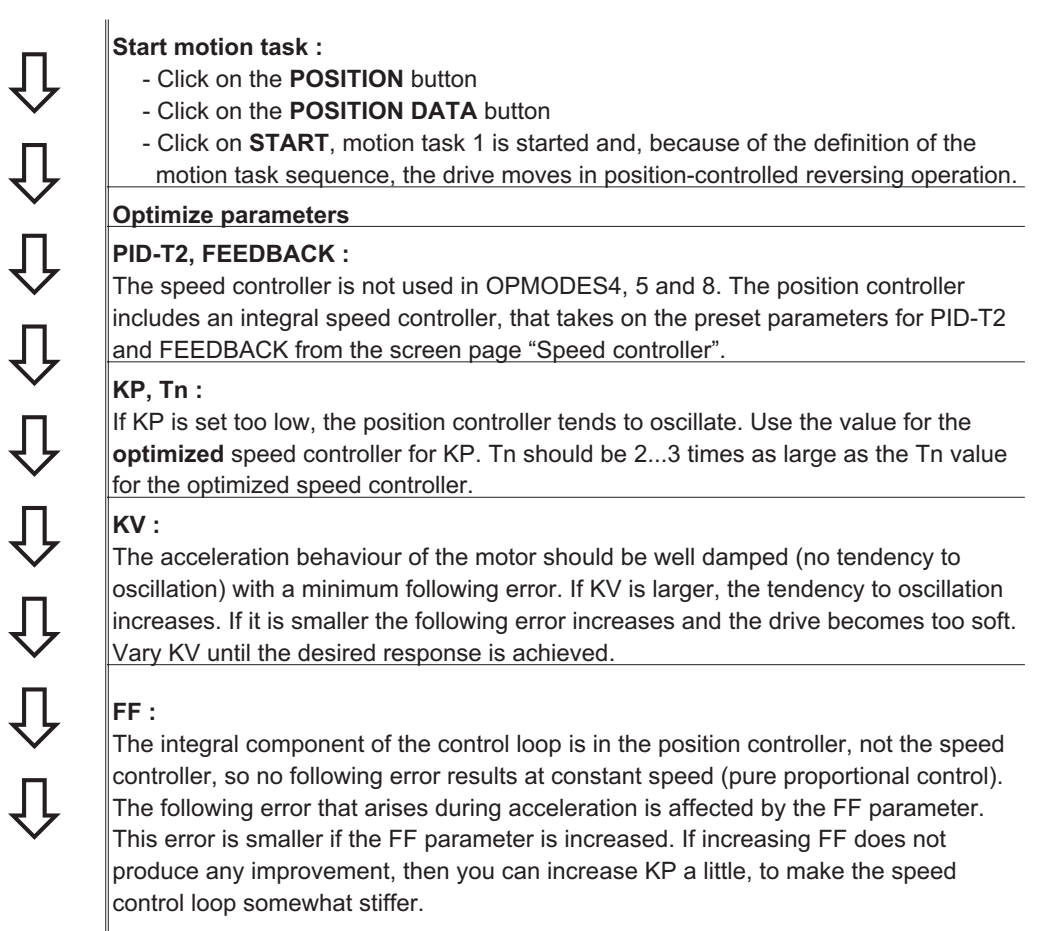

If the drive does not run satisfactorily under position control, first look for external causes such as :

**mechanical play in the transmission chain (limits the KP)**

- **jamming or slip-stick effects**
	- **self-resonant frequency of the mechanical system is too low**
	- **poor damping, drive is too weakly dimensioned**

before trying to optimize the control loop again.